# **LISTE, FILTRIRANJE, FUNKCIJE I PIVOT TABELE**

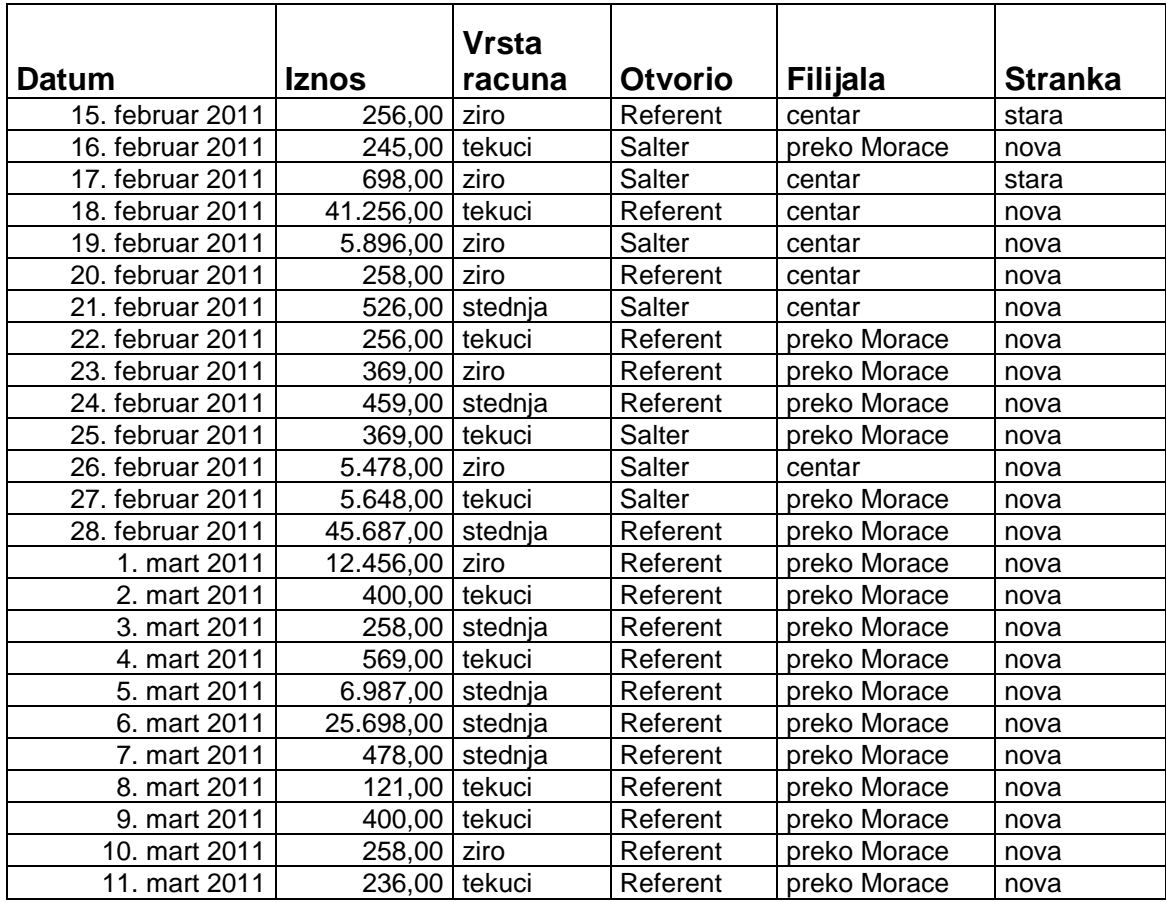

## **ZAŠTITA**

1. Zaštititi radni list (zabraniti bilo kakvu promjenu pomoću password-a **2god**) i podesiti da se radna sveska otvara pomoću password-a **IS**.

## **ADVANCED FILTER:**

- 1. Izlistati sve iznose koji su *veći od 350* i koje je otvorio *Referent*. Novu listu kopirati na posebno mjesto (u okviru istog radnog lista), tako da na jednom radnom listu imamo i originalnu tabelu i filtrirane podatke.
- 2. Izlistati sve račune koji su *manji od 240* ili su otvoreni za *staru* stranku. Novu listu kopirati na posebnom mjestu (ne filtrirati podatke u listi).
- 3. Izlistati sve račune koji su *manji od 240* a otvoreni su za *staru* stranku. Novu listu kopirati na posebnom mjestu (ne filtrirati podatke u listi).

## **ZADACI ZA VJEŽBANJE**

- 1. Izlistati sve račune koji su otvoreni u filijali u centru ili u filijali preko Morače.
- 2. Izlistati sve žiro račune koji su otvoreni za staru stranku.
- 3. Izlistati sve tekuće račune otvorene u filijali u centru ili stedne račune koji su otvoreni za novu stranku a otvorio ih je Referent.
- 4. Izlistati sve račune na kojima su iznosi veći od 350 € a manji od 650 € a otvoreni su u filijali preko Morace, ili im je iznos veći od 850 € a manji od 7000 € a otvoreni su u filijali u centru.
- 5. Izlistati sve stedne račune nove stranke na kojima ima više od 3500 €.

## **IZRAČUNATI**

- 1. Koliki je prosječan iznos *žiro računa* na kojima ima *više od 300 EURA* **(DAVERAGE)**
- 2. Prebrojati sve *tekuće račune* koji su otvoreni u filijali *preko morače* **(DCOUNTA)**
- 3. Izračunati sumu svih računa koje je otvorio *Referent* **(DSUM)**
- 4. Naći maximalan iznos na *tekućem* računu *Nove* stranke **(DMAX)**
- 5. Naći minimalan iznos na računu (bilo kojem) *stare* stranke **(DMIN)**

#### **ZADACI ZA VJEŽBANJE**

- 1. Izračunati sumu iznosa na svim žiro računima koje je otvorio šalter ili su (žiro računi) otvoreni u filijali u centru.
- 2. Izračunati prosjek iznosa na svim tekućim računima koji bsu otvnoreni u filijali preko Morače a čiji je iznos veći od 680 €.
- 3. Prebrojati koliko je tekućih računa otvoreno za novu stranku u filijali preko Morače ili im je (tekućim računima) iznos manji od 378 €.
- 4. Koji je najveći iznos na tekućem računu nove stranke u filijali preko Morače.
- 5. Koliko ima štednih računa u filijali preko Morače a da im je iznos manji od 1250 € ili veći od 380 €.

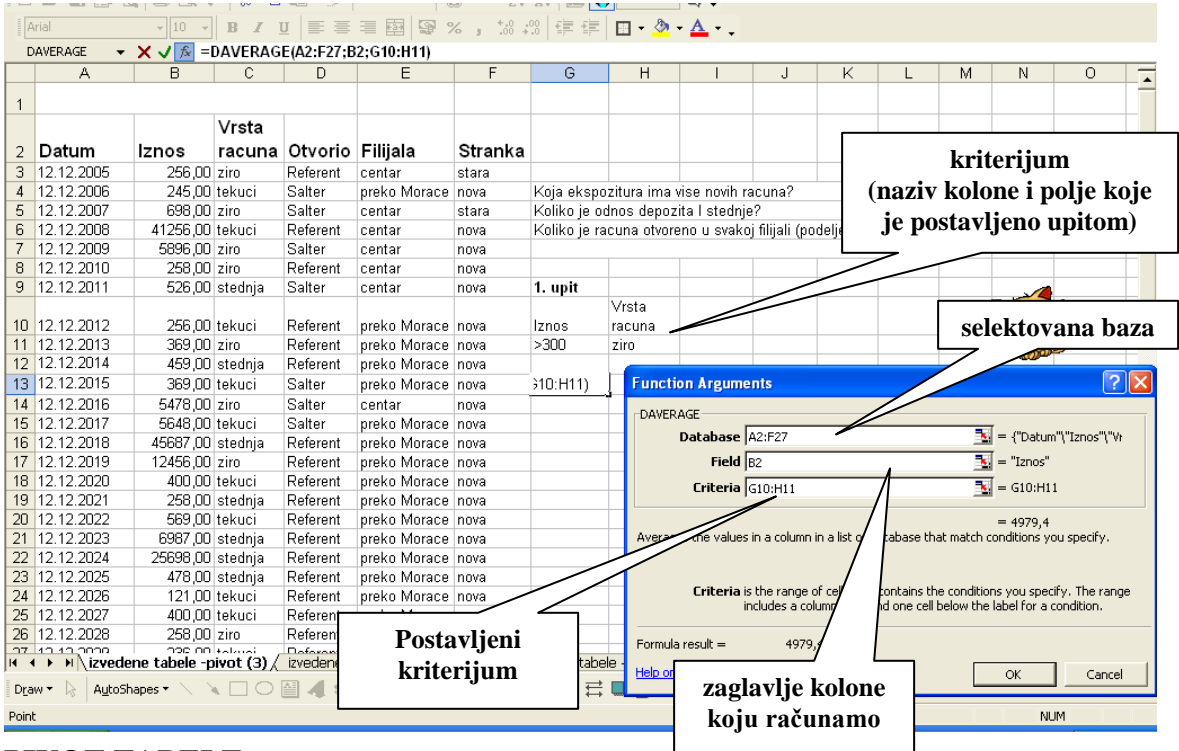

## **PIVOT TABELE**

- 1. Pomoću izvedenih/Pivot tabela prikazati sumarne iznose po filijalama i strankama
- 2. Pomoću izvedenih/Pivot tabela prikazati prosječne iznose po vrstama računa, strankama i filijalama.

## **DIJAGRAMI**

1. Pomoću dijagrama kolone prikazati iznose po datumima onih strankie koje su otvorile račun u filijali u centru. Formatirati dijagram i tako ga sačuvati pod Vašim imenom.

## **KOMENTARI**

1. U svakom polju u kojem ste insertovali funkciju, insertovati komentar sa opisom funkcije koju ste koristili.